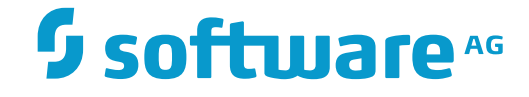

## **System Maintenance Aid**

**Using SMA Under z/OS**

Version 2.1.2

November 2016

This document applies to System Maintenance Aid Version 2.1.2.

Specifications contained herein are subject to change and these changes will be reported in subsequent release notes or new editions.

Copyright © 2016 Software AG, Darmstadt, Germany and/or Software AG USA, Inc., Reston, VA, USA, and/or its subsidiaries and/or its affiliates and/or their licensors.

The name Software AG and all Software AG product names are either trademarks or registered trademarks of Software AG and/or Software AG USA, Inc. and/or its subsidiaries and/or its affiliates and/or their licensors. Other company and product names mentioned herein may be trademarks of their respective owners.

Detailed information on trademarks and patents owned by Software AG and/or its subsidiaries is located at http://softwareag.com/licenses.

Use of this software is subject to adherence to Software AG's licensing conditions and terms. These terms are part of the product documentation, located at http://softwareag.com/licenses/ and/or in the root installation directory of the licensed product(s).

This software may include portions of third-party products. For third-party copyright notices, license terms, additional rights or restrictions, please refer to "License Texts, Copyright Notices and Disclaimers of Third-Party Products". For certain specific third-party license restrictions, please referto section E of the Legal Notices available under"License Terms and Conditions for Use of Software AG Products / Copyright and Trademark Notices of Software AG Products". These documents are part of the product documentation, located at http://softwareag.com/licenses and/or in the root installation directory of the licensed product(s).

Use, reproduction, transfer, publication or disclosure is prohibited except as specifically provided for in your License Agreement with Software AG.

#### **Document ID: SMA-USINGOS-212-20161110**

## **Table of Contents**

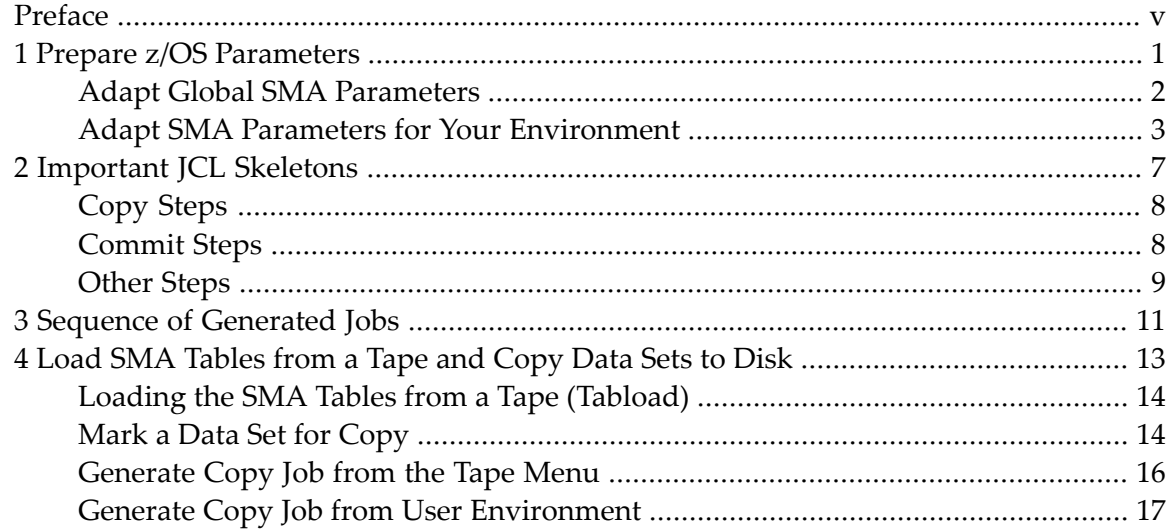

## <span id="page-4-0"></span>**Preface**

This section contains information relevant when using SMA under z/OS.

**Prepare z/OS [Parameters](#page-6-0)**

**[Important](#page-12-0) JCL Skeletons**

**Sequence of [Generated](#page-16-0) Jobs**

**Load SMA [Tables](#page-18-0) from a Tape and Copy Data Sets to Disk**

### <span id="page-6-0"></span> $\mathbf{1}$ Prepare z/OS Parameters

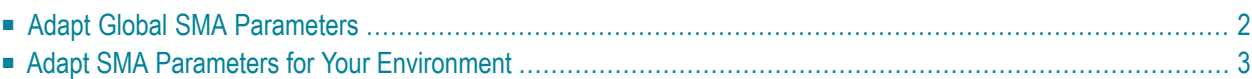

This section describes the parameters relevant for SMA usage under z/OS.

**Note:** In this section, the term "tape" represents any installation media (e.g. tape and CD- $\sqrt{2}$ ROM) supported by Software AG. The information provided here applies to the use of any of these media.

## <span id="page-7-0"></span>**Adapt Global SMA Parameters**

- Global SMA [Parameters](#page-7-1) Used For Commit, Tabload, Generate
- Global SMA [Parameters](#page-7-2) Used For Copy Jobs

#### <span id="page-7-1"></span>**Global SMA Parameters Used For Commit, Tabload, Generate**

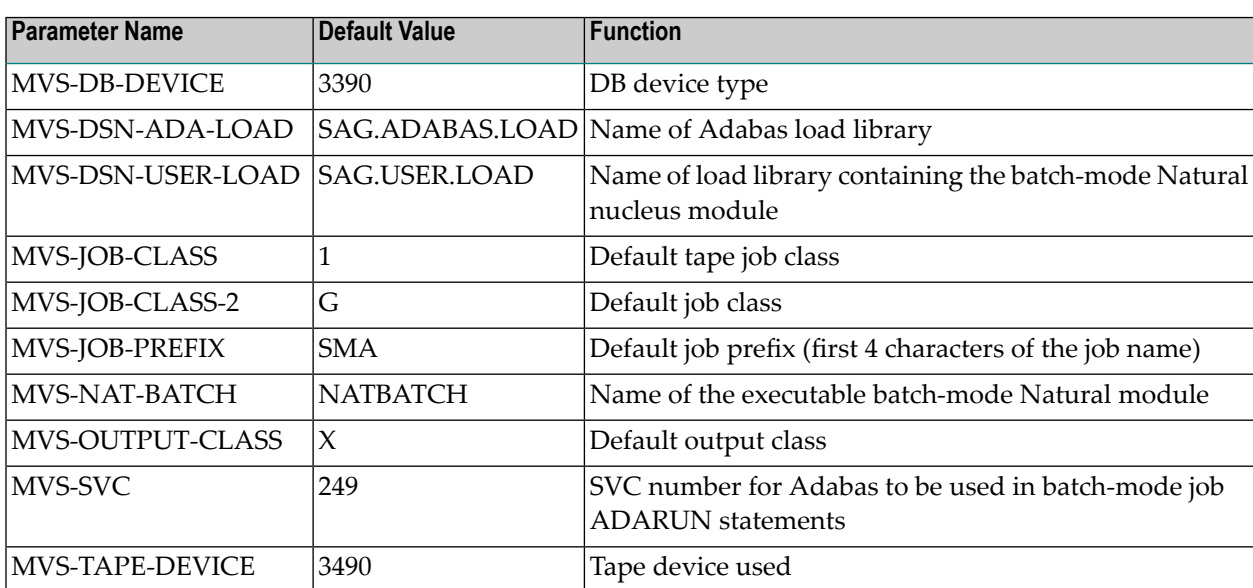

These parameters are used in **[commit](#page-13-1) steps**, tabload job and generate job only.

#### <span id="page-7-2"></span>**Global SMA Parameters Used For Copy Jobs**

These parameters are used in copy jobs generated from the Tape menu within SMA.

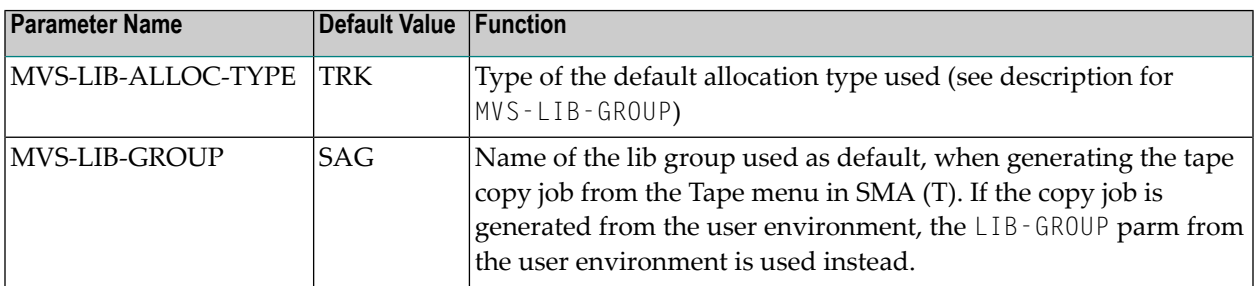

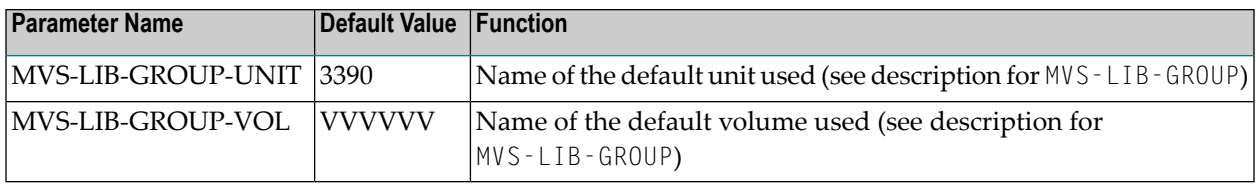

## <span id="page-8-0"></span>**Adapt SMA Parameters for Your Environment**

You may need to adapt the following SMA parameters to meet your site's requirements. Find the following parameters in your SMA environment (Groups BASIC and OPTION). You can change these parameters in the OS/MVS default environment if you want to use them as default values for all other user environments.

- Library Group [Parameters](#page-8-1)
- SMA [Parameters](#page-8-2)
- z/OS [Parameters](#page-9-0)
- Job [Parameters](#page-9-1)
- CICS [Parameters](#page-10-0)
- VSAM [Parameters](#page-10-1)

#### <span id="page-8-1"></span>**Library Group Parameters**

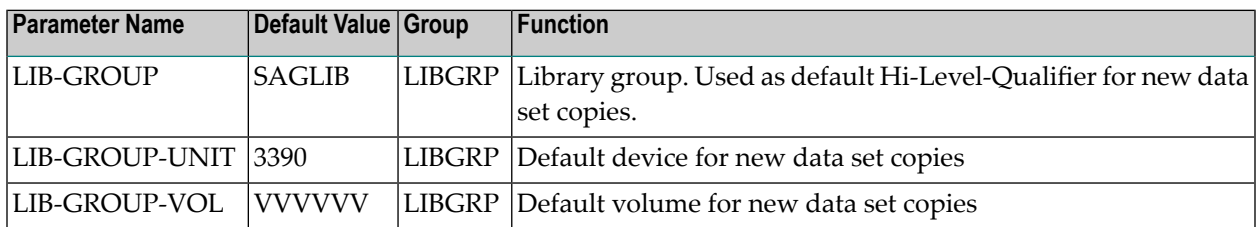

#### <span id="page-8-2"></span>**SMA Parameters**

These parameters are related to SMA library usage. See also the section Concepts, Library Organization.

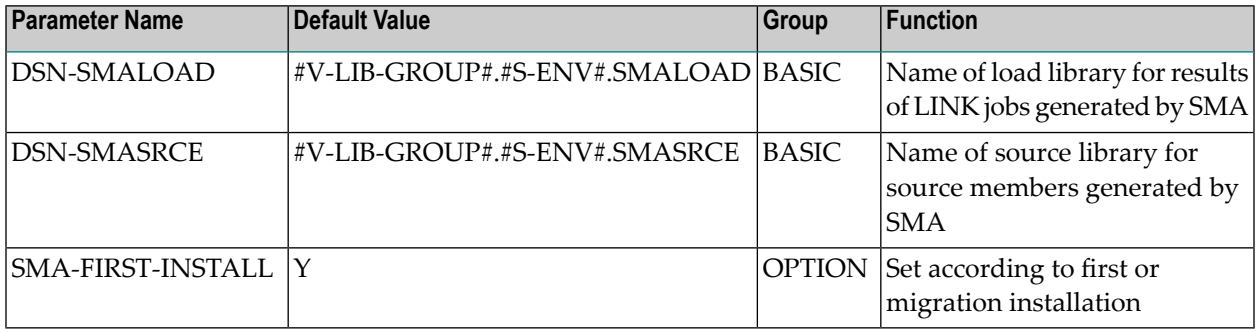

#### <span id="page-9-0"></span>**z/OS Parameters**

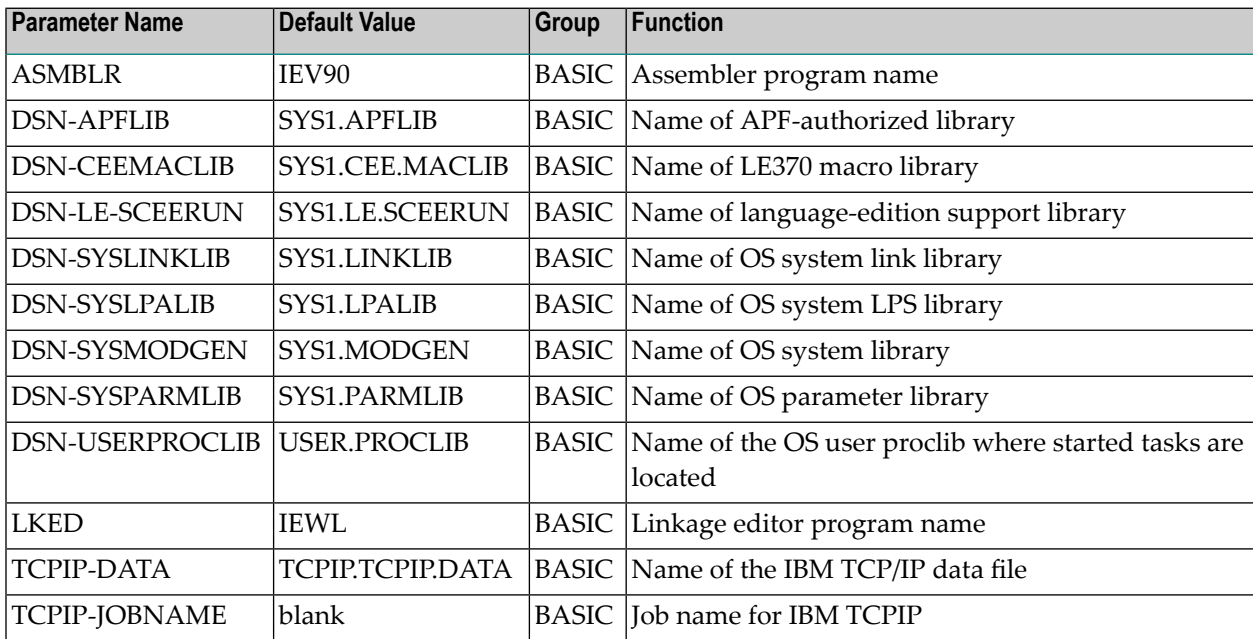

#### <span id="page-9-1"></span>**Job Parameters**

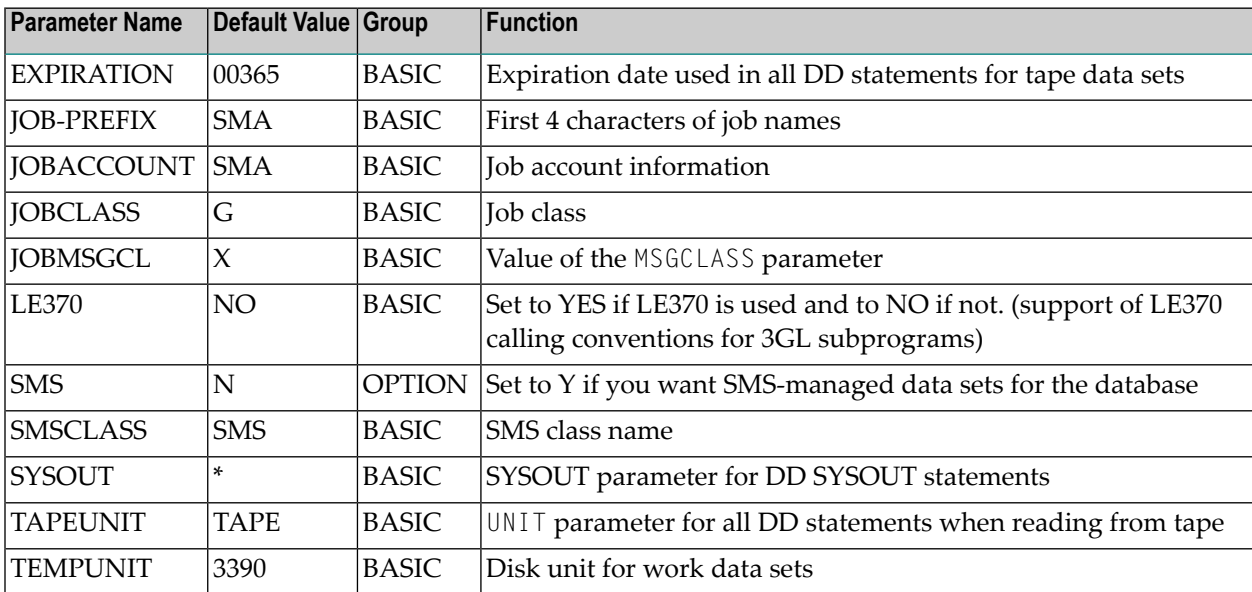

### <span id="page-10-0"></span>**CICS Parameters**

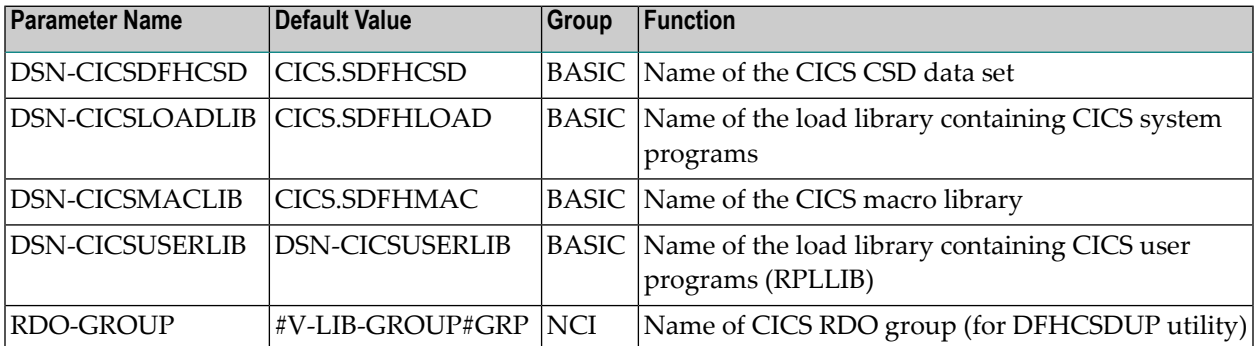

#### <span id="page-10-1"></span>**VSAM Parameters**

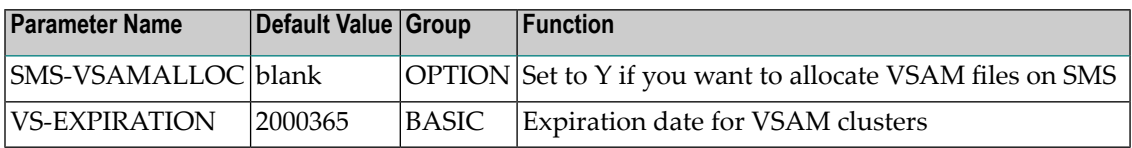

## <span id="page-12-0"></span> $\overline{2}$ **Important JCL Skeletons**

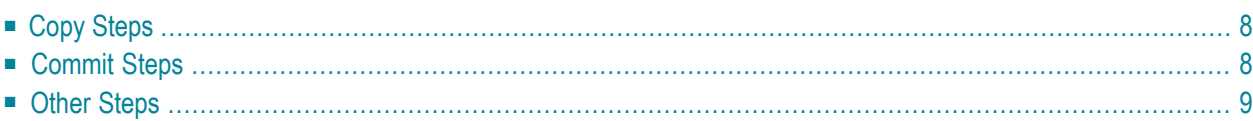

This section describes the most important JCL skeletons related to z/OS usage.

- **Caution:** Be aware that if you change skeletons in the default environment, they will no  $\bigodot$ longer be overwritten by Software AG.
- **Note:** In this section, the term "tape" represents any installation media (e.g. tape and CD- $\overline{g}$ ROM) supported by Software AG. The information provided here applies to the use of any of these media.

## <span id="page-13-0"></span>**Copy Steps**

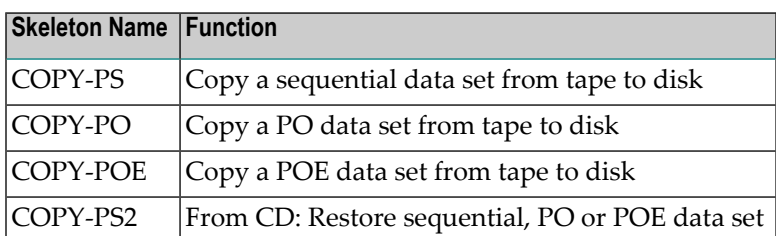

## <span id="page-13-1"></span>**Commit Steps**

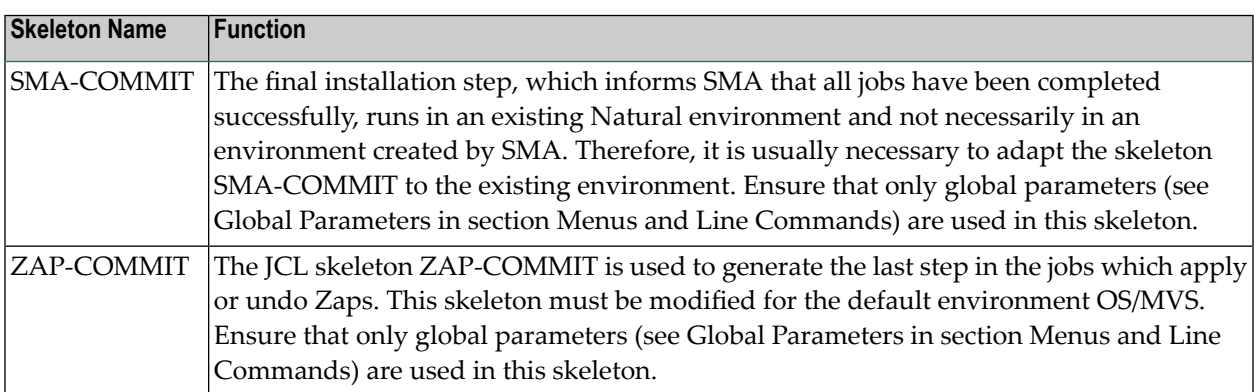

## <span id="page-14-0"></span>**Other Steps**

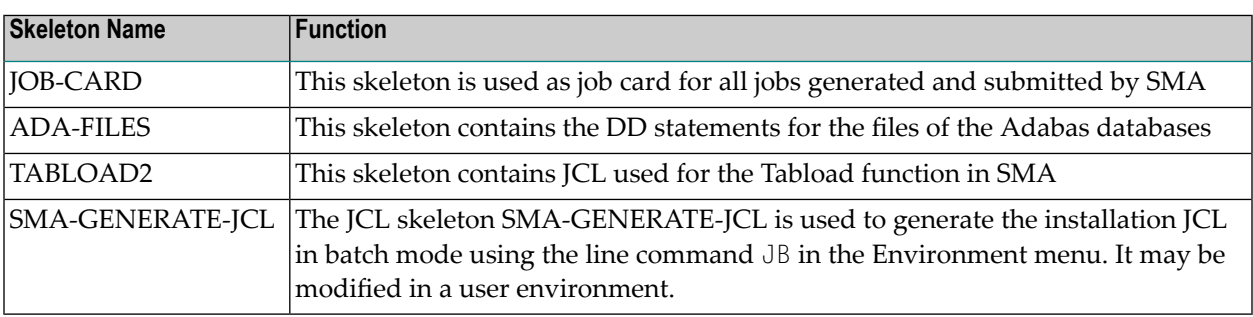

## <span id="page-16-0"></span>**3 Sequence of Generated Jobs**

This section describes the sequence of SMA-generated jobs.

Four groups of jobs are generated (*xxx* represents a three-digit number):

- *Txxx*: Tape copy jobs. These jobs copy the libraries and the marked data sets. One job is generated per tape.
- P*xxx*: Preparatory jobs. These jobs perform preparatory tasks for the installation.
- I*xxx*: Installation jobs. The last I*xxx* job changes the status of products and parameters from status *to be installed* to *installed*.
- Other jobs are example jobs, which might be useful to the user, but are not part of the product installation.

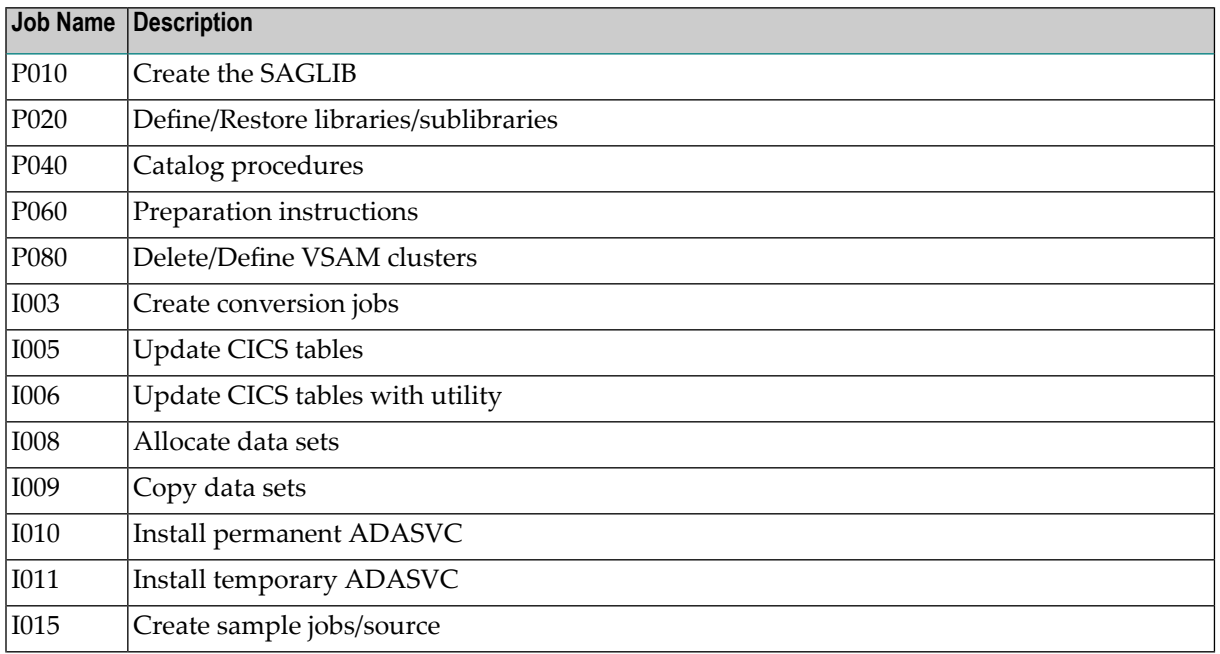

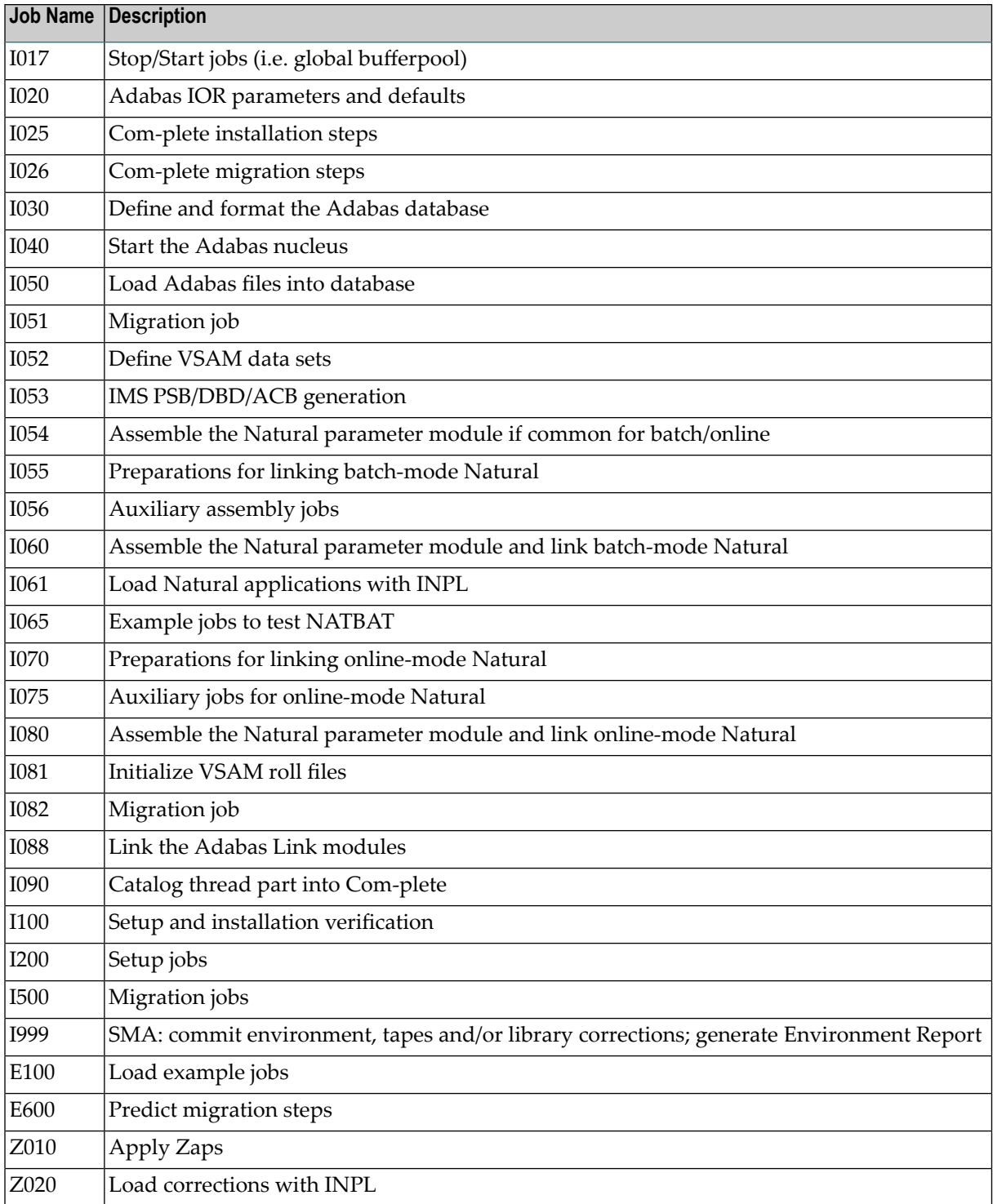

**Note:** The above table does not contain the complete list of jobs. New jobs may be introduced as needed.

<span id="page-18-0"></span>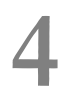

# **4 Load SMA Tables from <sup>a</sup> Tape and Copy Data Sets to Disk**

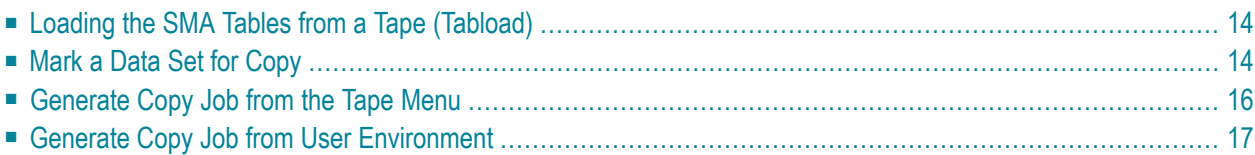

This section provides an overview of the parameters used during loading of SMA tables and copy steps.

## <span id="page-19-0"></span>**Loading the SMA Tables from a Tape (Tabload)**

During the loading of SMA tables from a tape (Tabload), the library group definition is taken from the global variable MVS-LIB-GROUP and is stored into the field Library Grp for each data set on the tape (see Copy Parameters screen below).

```
08:31:54 *** SYSTEM MAINTENANCE AID *** 2005-10-10
User: SAG - Copy Parameters - TPCDSM11
Volser ..... T78063
Name on tape NAT414.JOBS
Description ........ MVS Example jobs for installation
Symbolic Dataset Name NAT414.JOBS
Dataset Organization PO
Size (Kilo byte) .... 1204
Dataset created on .. 2005-10-07 08:01:50
Dataset copied on....
Library Grp SAGLIB
Name on Disk
Disk .......
Device Type
Command ===>
Enter-PF1---PF2---PF3---PF4---PF5---PF6---PF7---PF8---PF9---PF10--PF11--PF12---
    Help Menu Exit Canc
```
To change the library group after loading the SMA tables from a tape, go to each data set  $(T(\text{ape}))$  $>$  DA(taset)  $>$  MO(dify)) and change the Library Grp field.

**Note:** A change of the global variable MVS-LIB-GROUP after loading from a tape will have no effect on the data set entries or copy steps.

## **Mark a Data Set for Copy**

Enter the tape menu and the line command MA for a specific tape.

<span id="page-19-1"></span> $\overline{\phantom{a}}$ 

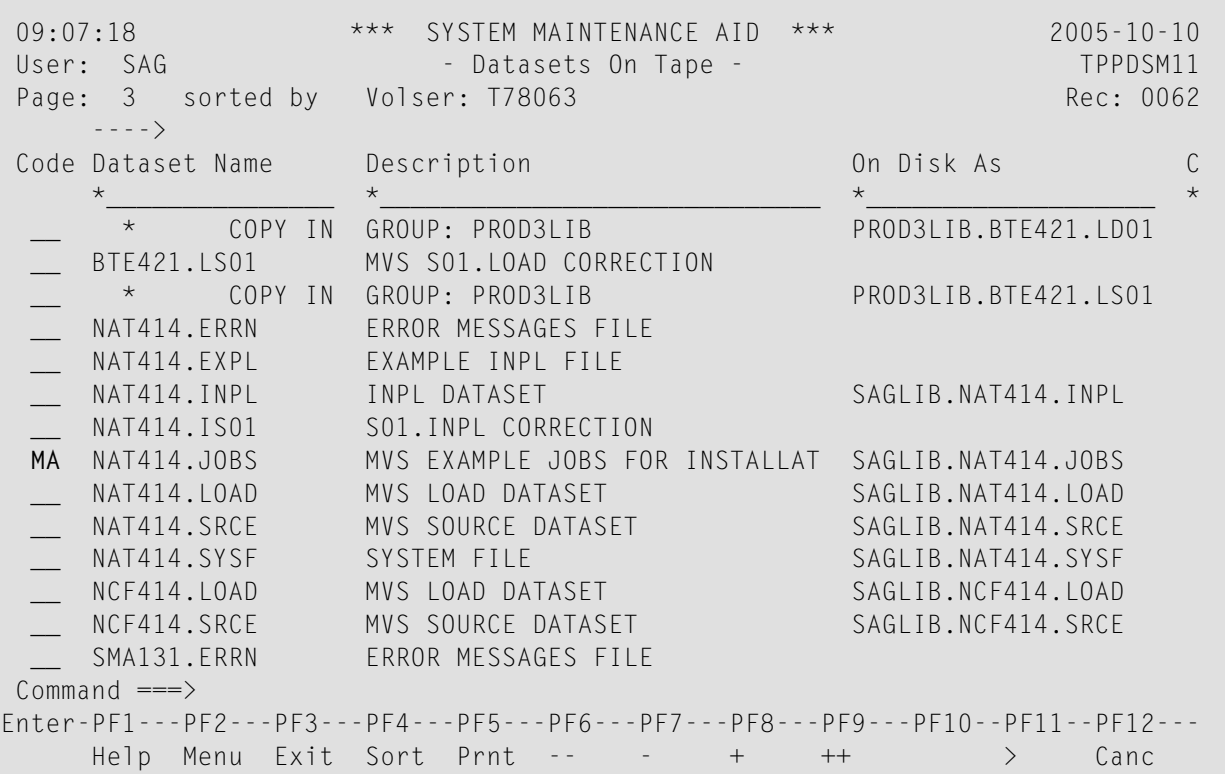

If you mark (MA) a data set for copy, the data set fields Disk and Device Type (see below) will be filled from the global parameters MVS-LIB-GROUP-VOL and MVS-LIB-GROUP-UNIT. The field Library Grp has already been stored at load time (Tabload). A mark for copy will also be performed automatically by SMA, if a JCL generation from a user environment is performed. All data sets that are needed more than once during installation or operation of the product, (i.e. LOAD or SRCE data sets) will be marked for copy by SMA, before the job generation starts. Other data sets that are needed only once (i.e. INPL or ERRN data sets) will always be loaded directly from tape, unless the user marked them for copy manually  $(T > DA > MA)$ .

Enter the line command MO for a specific data set on tape.

```
08:31:54 *** SYSTEM MAINTENANCE AID *** 2005-10-10
User: SAG - Copy Parameters - TPCDSM11
Volser ..... T78063
Name on tape NAT414.JOBS
Description ........ MVS Example jobs for installation
Symbolic Dataset Name NAT414.JOBS
Dataset Organization PO
Size (Kilo byte) .... 1204
Dataset created on .. 2005-10-07 08:01:50
Dataset copied on.... 2005-10-10 08:38:54
Library Grp SAGLIB______________
Name on Disk SAGLIB.NAT414.JOBS
Disk ....... SAGVOL
Device Type 3390___
Command ===>
Enter-PF1---PF2---PF3---PF4---PF5---PF6---PF7---PF8---PF9---PF10--PF11--PF12---
    Help Menu Exit Canc
```
## <span id="page-21-0"></span>**Generate Copy Job from the Tape Menu**

Enter the tape menu and the line command JC (Generate JCL).

```
09:10:29 *** SYSTEM MAINTENANCE AID *** 2005-10-10
User: SAG - Archived Tapes - TPVOLM11
Page: 1 sorted by Rec: 0001
 - - - - \rangleCode Volser Description Add Date
   *______ *_______________________________________ *__________
 JC T78063 SMA211 2005-10-07
Command ===>
Enter-PF1---PF2---PF3---PF4---PF5---PF6---PF7---PF8---PF9---PF10--PF11--PF12---
   Help Menu Exit Sort Prnt -- - + ++ Prod Canc
```
The copy job will be generated.

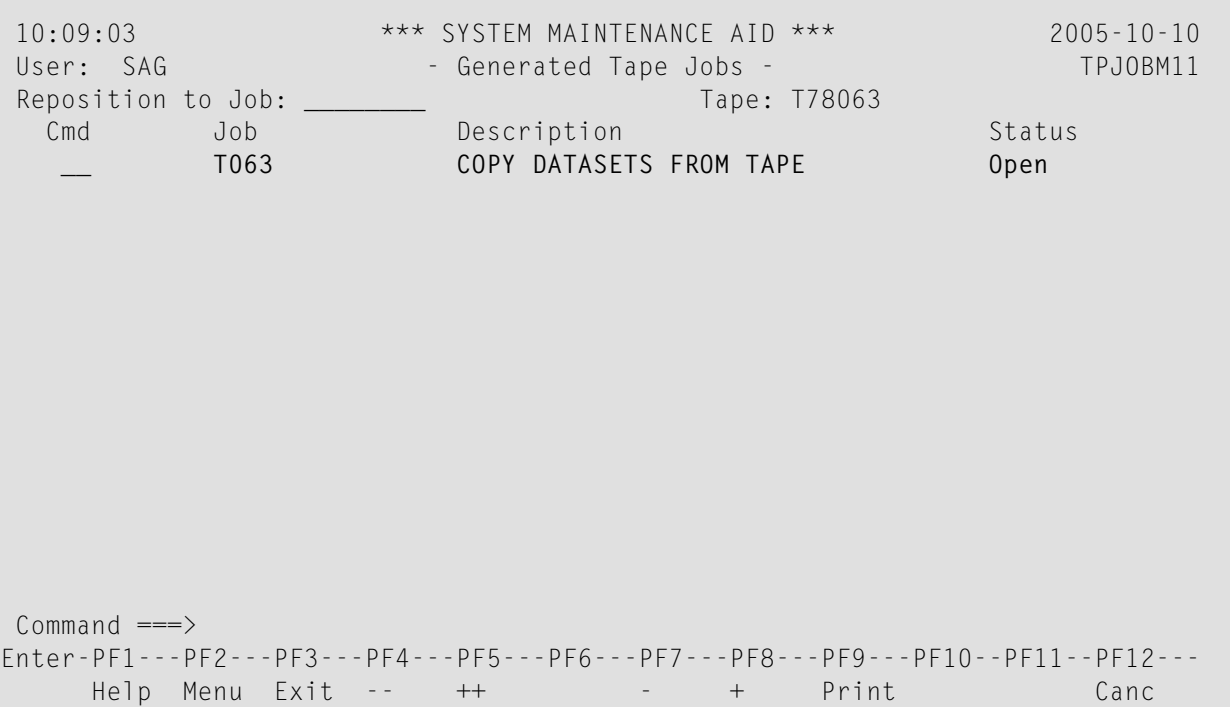

<span id="page-22-0"></span>The involved skeletons for copy data sets all start with COPY-\* (i.e. COPY-PO, COPY-POE, COPY-PS...). Depending on the Dataset Organization in the data set parameters the corresponding skeleton will be selected. (i.e. if the Dataset Organization parameter is PO, then the skeleton COPY-PO is selected). The Library Group, Unit and Volume will be taken from the corresponding fields on the Copy-Parameters screen for the data set. Other values such as Expiration Date and Tape Unit will be taken from the default environment (OS/MVS).

## **Generate Copy Job from User Environment**

Enter the environment menu and the line command JC (Generate JCL).

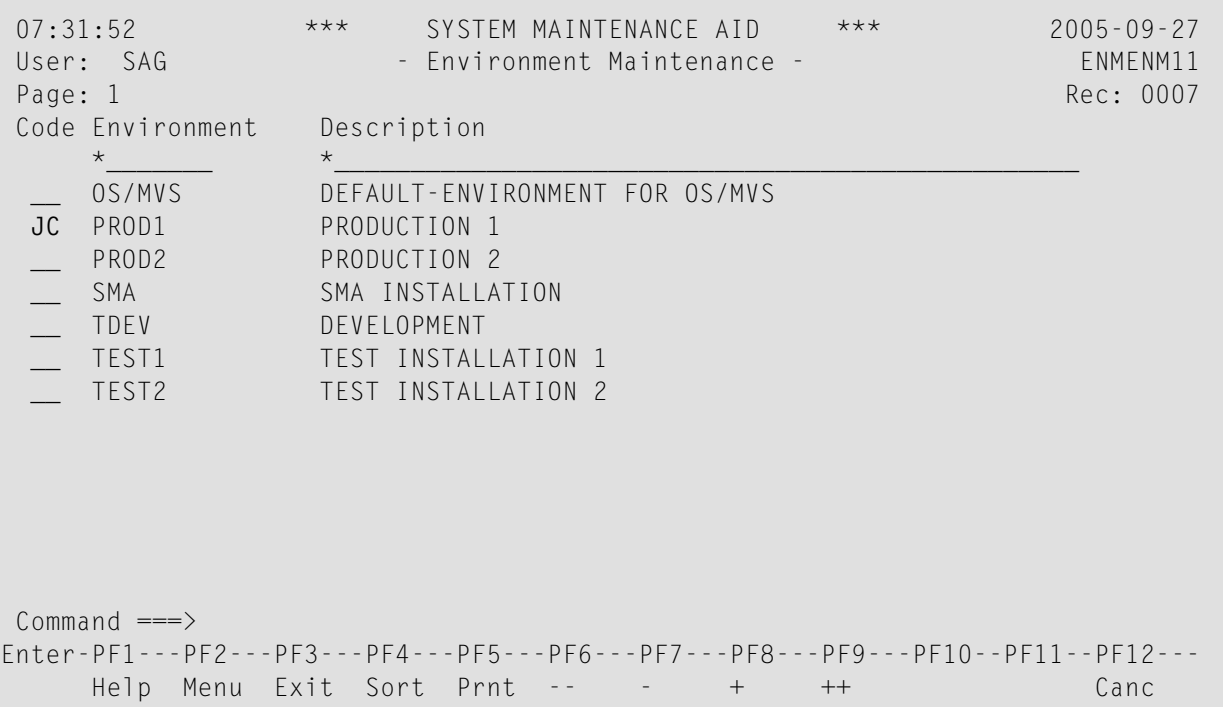

The copy job will be generated.

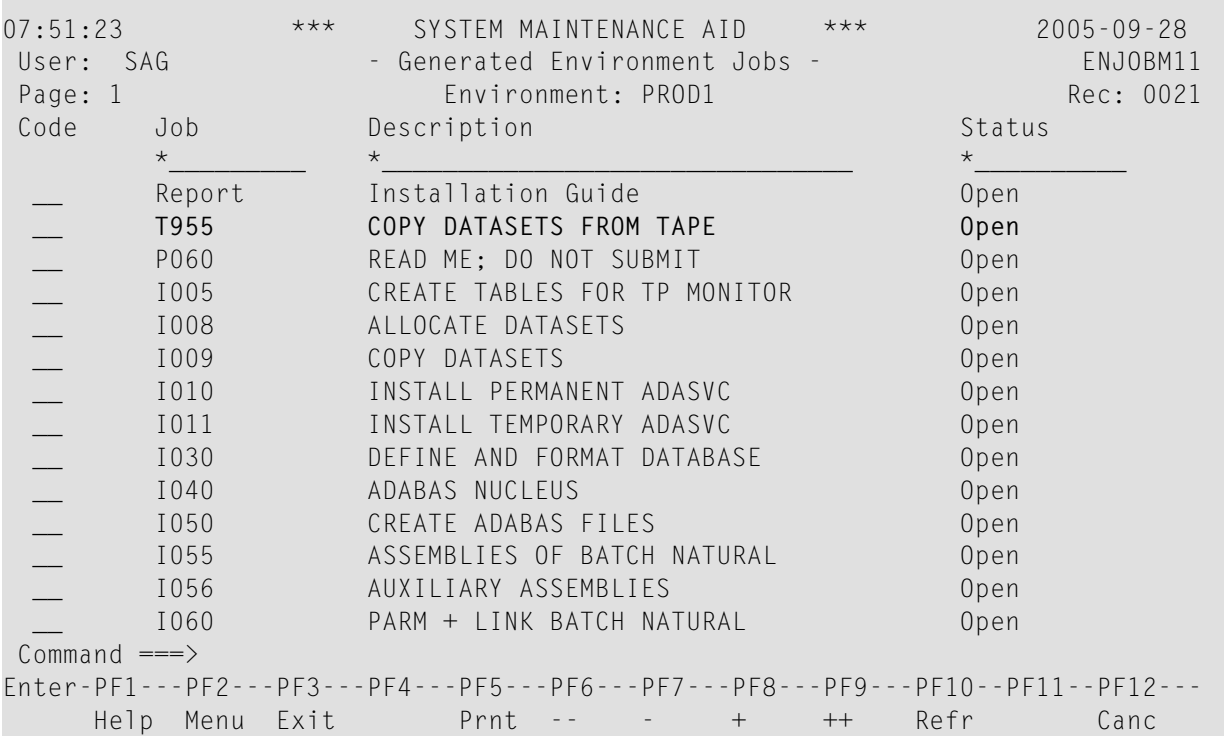

The involved skeletons for copying data sets all start with COPY- (i.e. COPY-PO, COPY-POE, COPY-PS...). If the LIBGROUP parameter in the user environment differs from the Library Grp field in the data set entry:

- the generated job will first copy the data set from the tape to the original Library Group (Library Grp field) if the data set has not been copied yet to that location and is set to *mark for copy* (manually or automatically by SMA)
- afterwards a copy step will copy the data set from that original location to a data set with the LIBGROUP setting of the user environment.

Other values such as Expiration Date and Tape Unit will be taken from the values of the user environment.